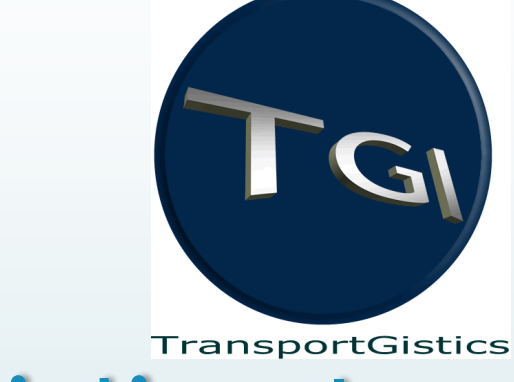

# TransportGistics Inc.

Cloud Based Transportation Management Solutions RoutingGuides.com - Manual

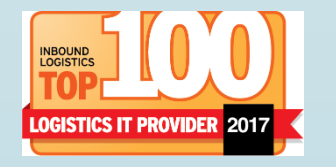

1

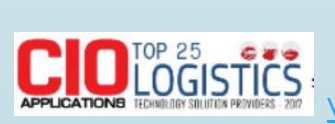

28 N Country Rd Mt Sinai NY 11766 T 631.567.4100 x 101 F 631.563.2497 [www.transportgistics.com](http://www.transportgistics.com/)

@TransportGistic

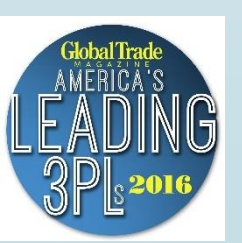

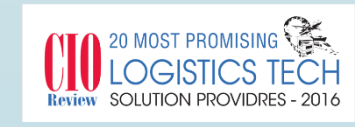

# Agenda

- **Delays On and Register**
- **Ratelinx vs Routeguide.com**
- **Routing** 
	- Parcel
	- **Dess Than Truckload (LTL)**
	- **Truckload Bid**
	- **Static Truckload**
- Questions

#### Login at [http://www.routingguides.com/Delta%20Faucet/login.asp](http://www.routingguides.com/Delta Faucet/login.asp)

Enter your email address – click Enter Button

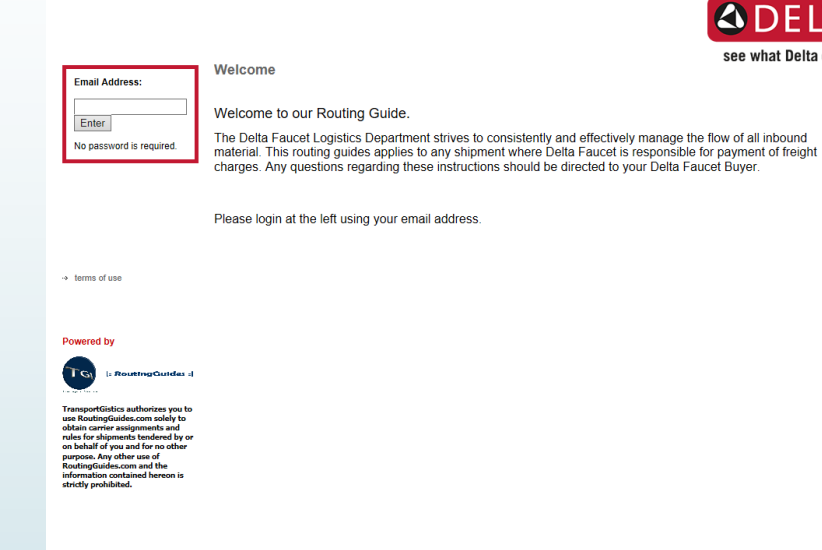

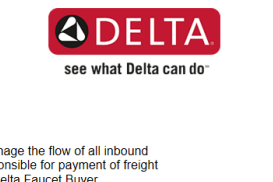

#### First Time users will be asked to register

Enter all information

4

Click Submit

You will be directed to Home Screen

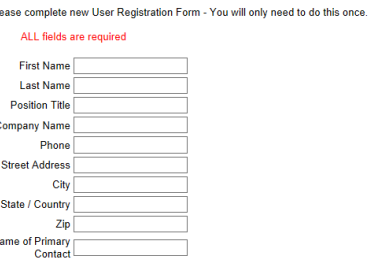

Submit Reset

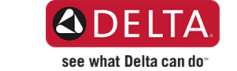

# Routeguides.com vs. Ratelinx

- Decreased variability in LTL and parcel routing responses
- Purchase order numbers no longer required
- The system will no longer have a bill of lading function
- The system will not create parcel labels
- All truckload auctions (open bid)will end at 5:00pm
- No same day truckload auctions
- **Static truckload route entry simplified**

# How to obtain Routing Assignments

Home Screen will highlight recent changes / areas of importance

6

Choose Routing Assignments from top Navigation

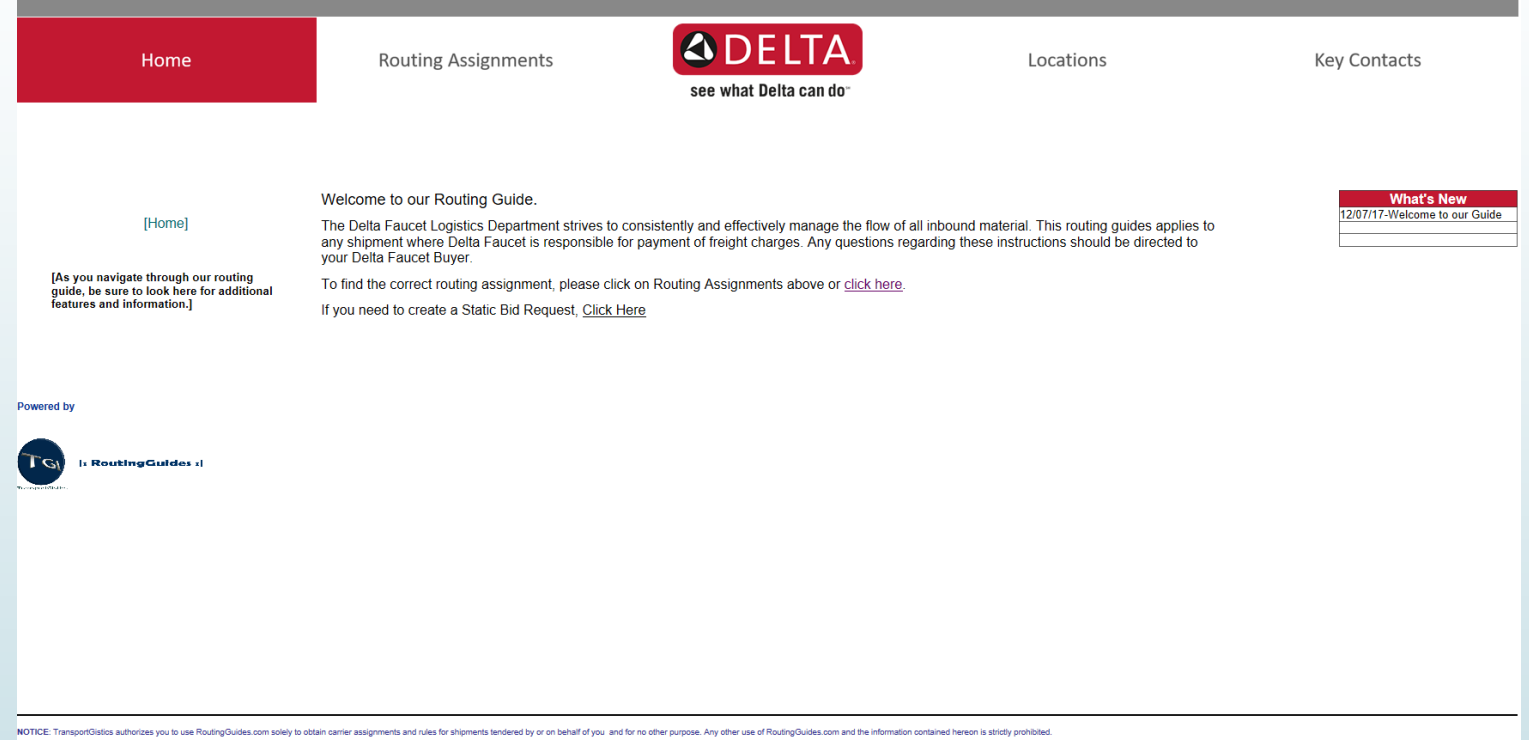

last updated: 12/19/2017

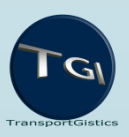

# How to obtain Routing Assignments

#### Enter:

- Origin zip code
- Destination zip code
- Weight (in lbs.)
- Choose an options for each question • Click on Get Routing & Rules

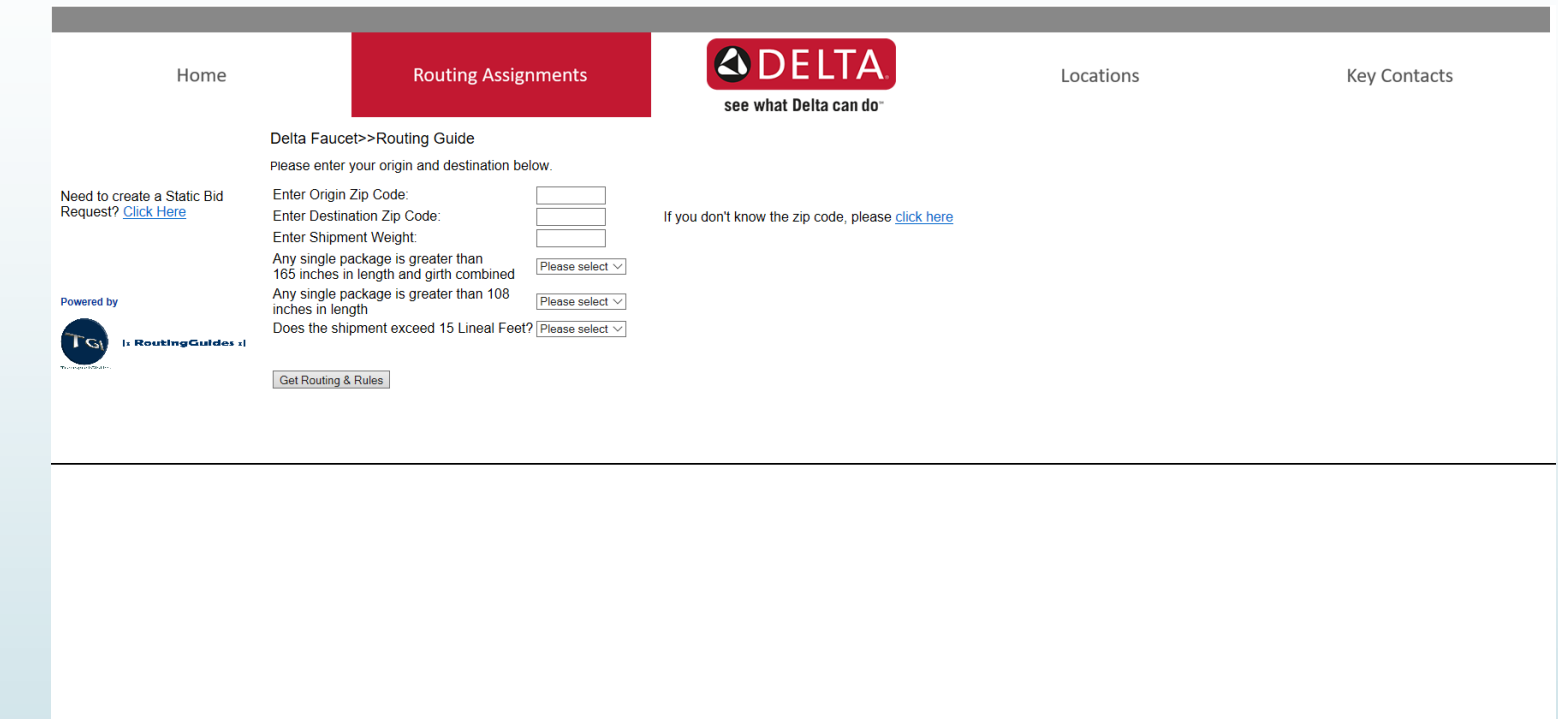

### Understanding Parcel Routing Assignments

System will return carrier assignment for shipment and account number if appropriate

8

Produce your Bill of Lading / paperwork and contact the carrier directly to arrange for a pick up

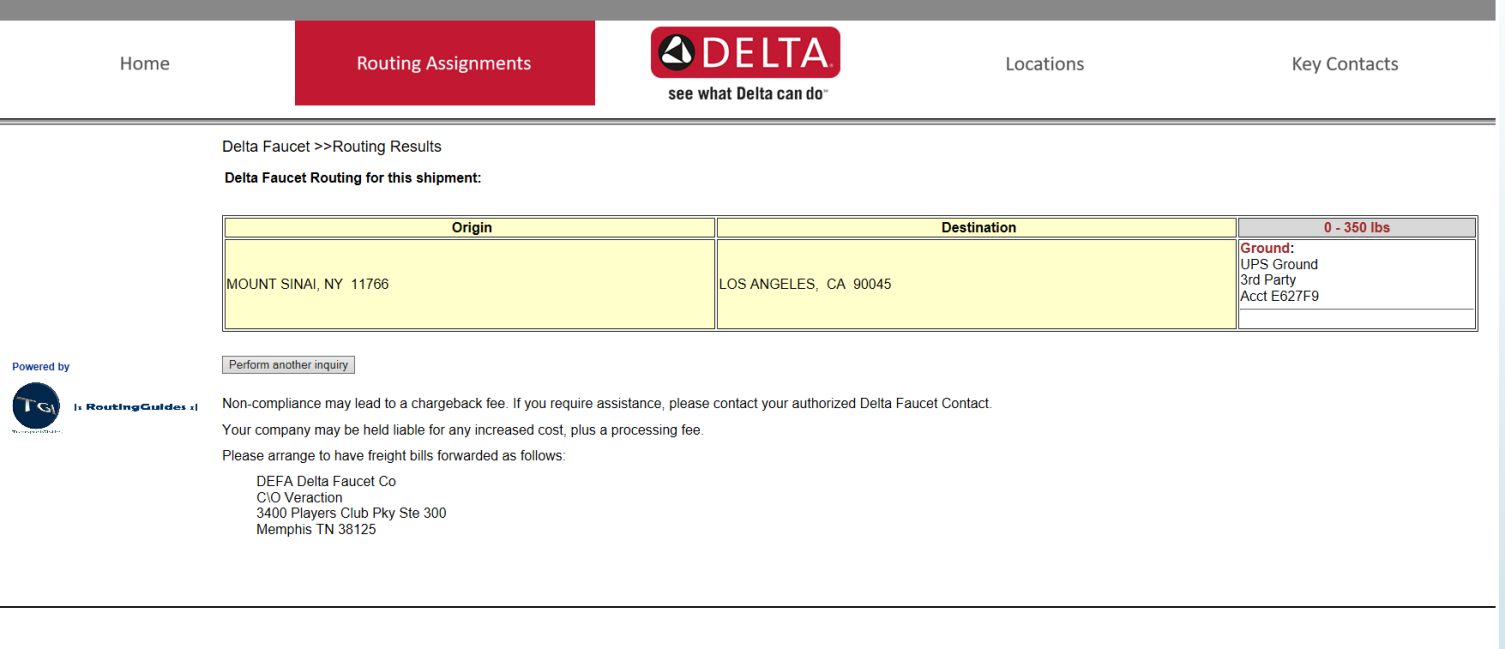

# Understanding LTL Routing Assignments

System will return carrier assignment for shipment and account number if appropriate

9

Produce your Bill of Lading / paperwork and contact the carrier directly to arrange for a pick yp

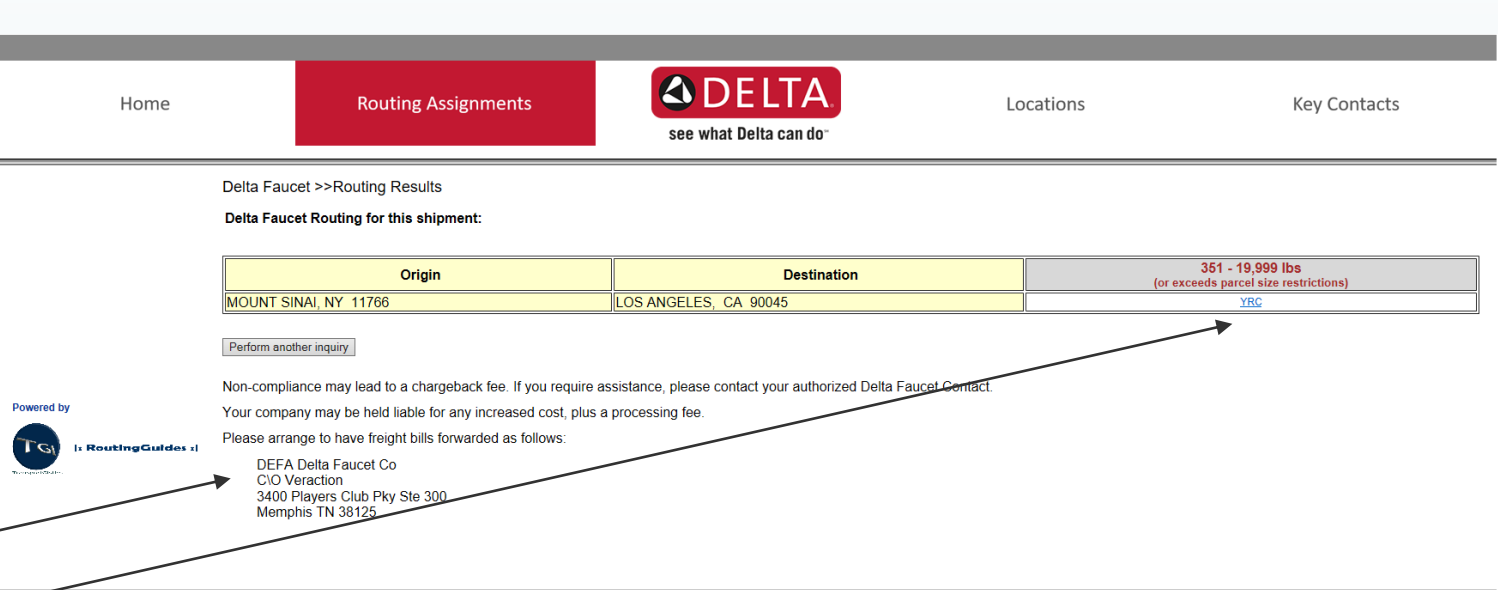

Notes and Instructions

**Link to carrier** 

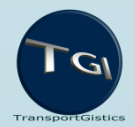

## Understanding TL Routing Assignments

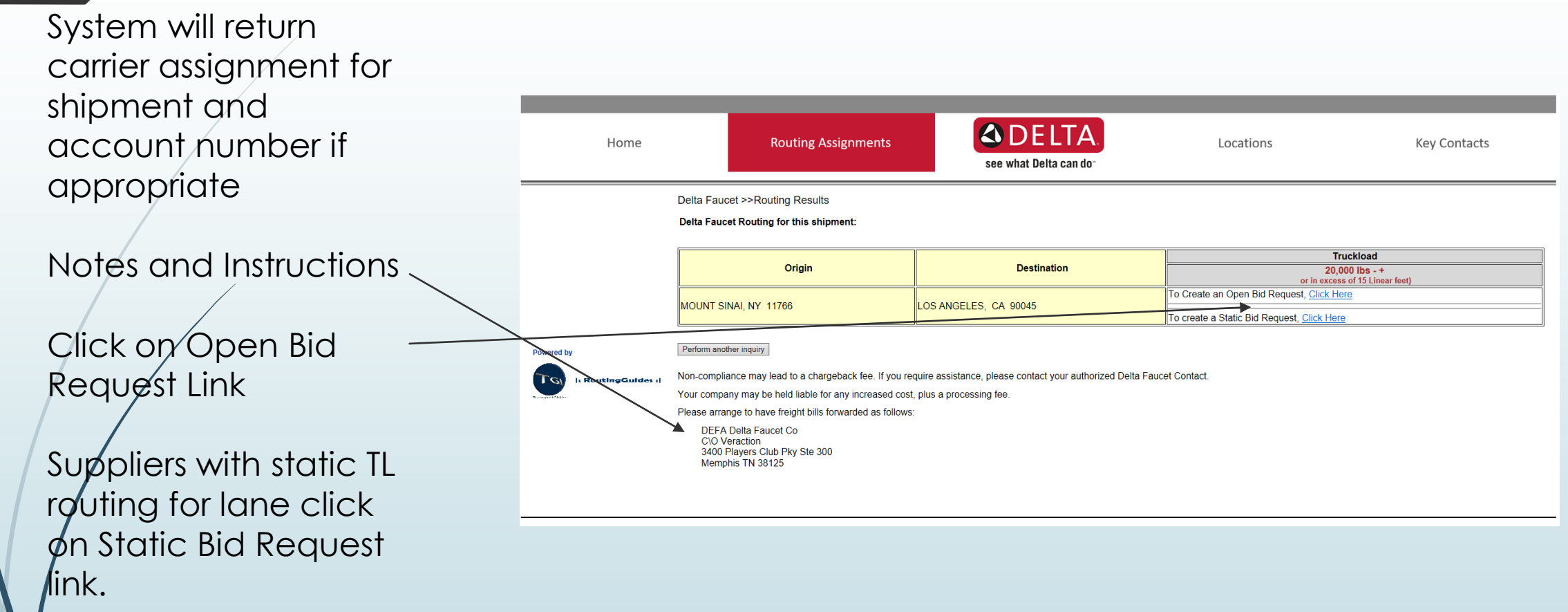

# Executing Truckload Open Bid Form

All information is required

11

Be sure to Add Line Items  $\sim$ No Special Characters

Click Submit Bid when all information is input

Upon award shipper will receive an email with carrier information

Bids will close at 5:00pm EST on date of Bid Expiration.

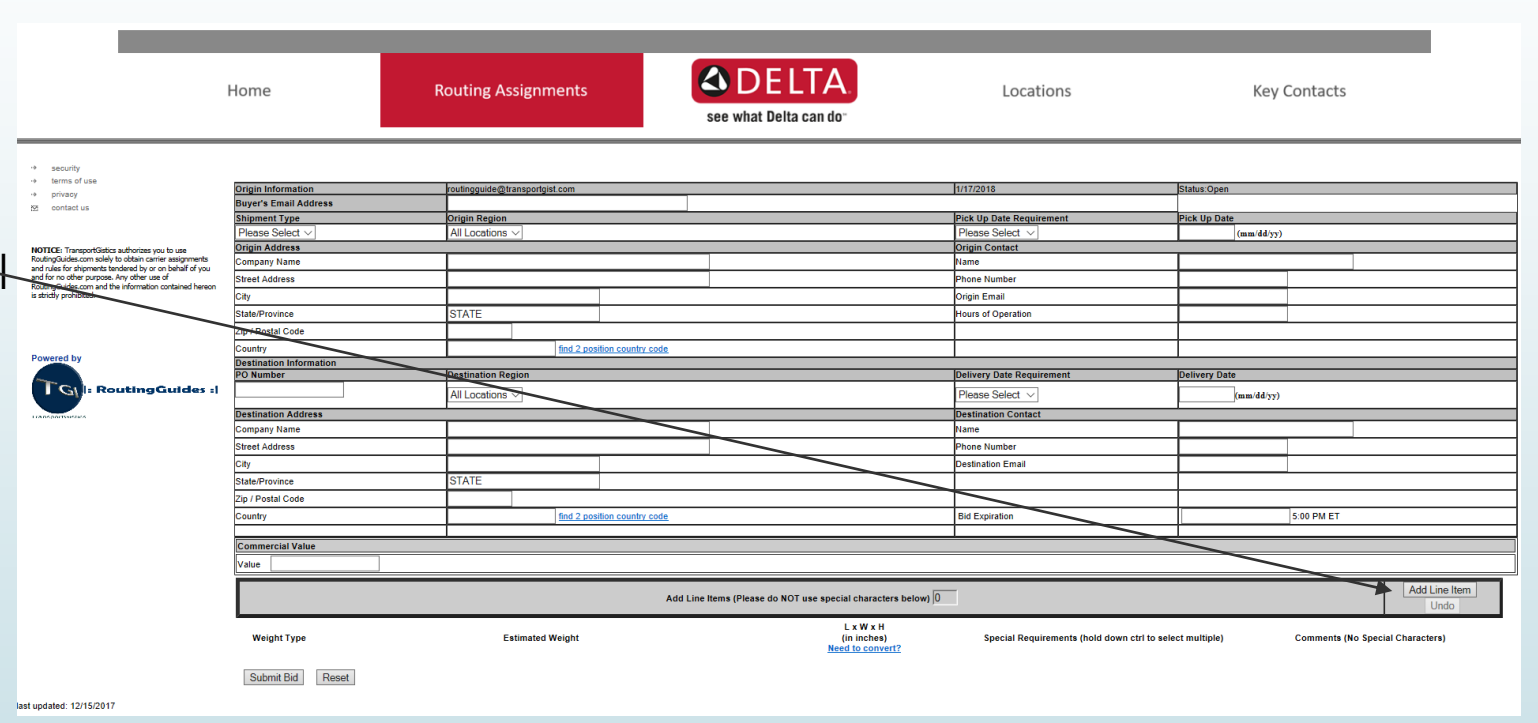

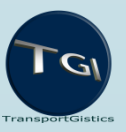

# Executing Static Bid Form Process

- 1. Email carrier contact direct to set up load.
- 2. Carrier will provide Pro#/Load #.
- 3. Complete all fields on form as required. Pro#/Load# will be the Reference Number.
- 4. Submit form.

# Executing Truckload Static Bid form

All information is required

13

Confirm the SCAC & Mileage information

Click Submit when all information is input

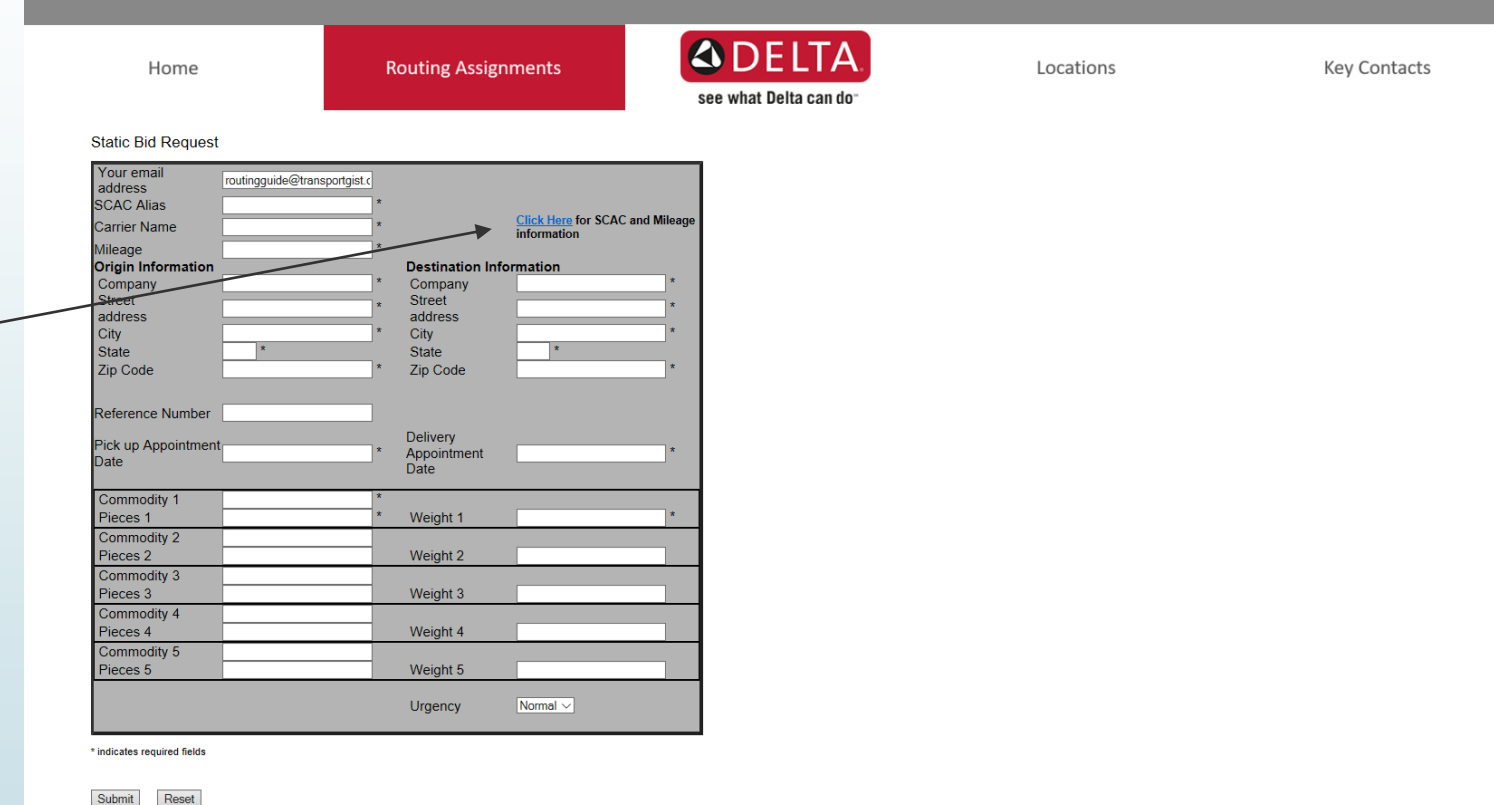

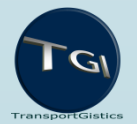

# Questions?

14

Tim.harper@deltafaucet.com